## **First Nations Child Care**

# Instructions on Completing the 2015-16 Financial Statements Submission in EFIS 2.0

\*\*Note: A separate instructions guide on completing the 2015-16 Financial Statements Submission for Family Support Programs is available on the FAAB website: <a href="https://efis.fma.csc.gov.on.ca/faab/Memos/CC2016/EYCC7\_Attach2\_2015%20Instructions%20for%20FS%20-%20FSP%20-%20ENGLISH.pdf">https://efis.fma.csc.gov.on.ca/faab/Memos/CC2016/EYCC7\_Attach2\_2015%20Instructions%20for%20FS%20-%20FSP%20-%20ENGLISH.pdf</a>

#### **Purpose**

The Financial Statements submission will identify the level of provision of services and associated expenditures and revenues by the First Nations and Transfer Payment Agencies for the fiscal year April 1, 2015 to March 31, 2016.

#### To Start

Open the following link and login to EFIS 2.0 with your user ID and password:

https://efis.fma.csc.gov.on.ca/workspace/index.jsph

Once you have logged in to EFIS 2.0, please select the correct application for First Nations and Transfer Payment Agencies: F1516FIS

Once you have selected the correct application, a one-time set up process is required prior to starting your reporting. This is required at the start of each new reporting cycle.

- 1. Under File, select Preferences
- 2. Select Financial Reporting, click Setup Members
- Select F1516FIS\_Planning\_Main from the "Database Connection" drop down menu and click Refresh
- 4. Set the 'Display Member Label' as: Default, using the drop down menu at the bottom of the screen
- 5. Click on Apply and OK

\*\*Please note that there is no file-naming convention for submissions completed in EFIS 2.0. To submit your file, promote your "Recipient Working Version" to "Recipient Active Version" status (see Step #10 for more information).

## Reporting in EFIS 2.0

The Financial Statements Submission 'My Task List' has the following two categories:

# 1. Submission Input and Query

| Input and Results  | Lists all schedules that must be completed to file your submission to the Ministry.   |
|--------------------|---------------------------------------------------------------------------------------|
| Reports            | Allows you to print schedules, export data to Excel, and save schedules as PDF files. |
| Validation Formats | Provides validation formats for each schedule.                                        |

# 2. Submission Management

| Version Description and Summary                  | Lists all of the different versions of the file and the applicable notes.              |
|--------------------------------------------------|----------------------------------------------------------------------------------------|
| Copy Data to<br>Recipient FA<br>Viewable Version | Allows you to copy your submission so that your FA can view your submission.           |
| Flag Submission<br>for Approval                  | Flags the submission for approval (to be completed by modifier).                       |
| Validate and<br>Promote for<br>Approval          | Validates and promotes the submission for approval. See Step #10 for more information. |

# **Suggested Order of Entry**

It is recommended that the Financial Statements submission is completed in the order in which the schedules are listed under the "Input and Results" section:

- Schedule of Service Data
- 2.1 Staffing Schedule (Direct Delivery of Services)
- 2.3 Schedule of Total Gross Expenditures
- 2.4 Schedule of Adjusted Gross Expenditures

- 3.1 Entitlement Calculation
- 4.2 Transition Funding Annual Usage
- 4.3 Wage Enhancement Allocation Summary
- Errors, Warnings & Data Analysis and Review
- Guideline Adherence\*\*

\*\*Please ensure that the "Guideline Adherence" Schedule is completed. Once all the schedules have been completed and the submission has been made active, the Certificate, Schedule 2.3 and Schedule 3.1 – Summary of Entitlement must be printed from the 'Reports' section, signed, and sent to the Ministry (by regular mail or by e-mailing scanned copies to <a href="mailto:childcarefunding@ontario.ca">childcarefunding@ontario.ca</a>).

# Step #1 Schedule 1.1 – Schedule of Service Data

#### **Purpose**

Schedule 1.1 captures all of the requested service data elements. The definition of each data element can be found in the Ontario Child Care Business Practices, Service and Funding Guideline 2015-16 for First Nations and Child Care Transfer Payment Agencies (please see Appendix A, "Child Care Data Elements and Definitions").

## **How to Complete**

In EFIS 2.0, under SUBMISSION INPUT AND QUERY, INPUT AND RESULTS, select:

"Schedule 1.1 – Schedule of Service Data"

Report the following service data elements for all the detail codes under which the First Nation or Transfer Payment Agency receives a funding allocation:

- Average Monthly Number of Children Served
- Number of Children Served Fee Subsidy, Ontario Works and Transformation
- Number of Families Served Ontario Works
- Number of Children Served Special Needs Resourcing
- Number of Full Time Equivalent (FTE)
- Number of Licensed Programs or Centres Funded for Repairs & Maintenance,
   Transformation and Small Water Works
- Number of Participants for Supervisor Network Capacity

#### **Schedule 1.1 Data Formats**

Data elements must be entered with no decimal places, with the following two exceptions:

1) Average Monthly Number of Children Served can be entered with 1 decimal place and 2) FTEs can be entered with 2 decimal places.

The following table is provided to illustrate how to calculate some of the requested data elements for the April 1 to March 31 period:

# Sample Data Table

|           | Column 1                         | Column 2          | Column 3 | Column 4 | Column 5                              |
|-----------|----------------------------------|-------------------|----------|----------|---------------------------------------|
|           | Total # of<br>Children<br>Served | New<br>Enrolments | Exits    | Returned | Remaining<br>Children at<br>Month End |
| April     | 10                               | 10                | 0        | 0        | 10                                    |
| May       | 12                               | 2                 | 1        | 0        | 11                                    |
| June      | 11                               | 0                 | 0        | 0        | 11                                    |
| July      | 19                               | 5                 | 0        | 3        | 19                                    |
| August    | 19                               | 0                 | 8        | 0        | 11                                    |
| September | 11                               | 0                 | 0        | 0        | 11                                    |
| October   | 12                               | 0                 | 0        | 1        | 12                                    |
| November  | 13                               | 1                 | 0        | 0        | 13                                    |
| December  | 14                               | 0                 | 0        | 1        | 14                                    |
| January   | 14                               | 0                 | 0        | 0        | 14                                    |
| February  | 16                               | 2                 | 1        | 0        | 15                                    |
| March     | 15                               | 0                 | 0        | 0        | 15                                    |

# 1. How to calculate average monthly number of children served

The average monthly number of children is the sum of the total number of children served in each month (Column 1) divided by 12 months. By using the sample data in the table provided above, the average monthly number of children served would be:

(10+12+11+19+19+11+12+13+14+14+16+15) ÷ 12 months
166 ÷ 12 months
= 13.8

Use 1 decimal place to report monthly average number of children served.

## 2. How to calculate the total number of children served

There are two approaches to calculate the total number of children served:

1) Approach A: The total number of children served is the sum of all newly enrolled children during the interim period. Using the data in Column 2 of table above as reference, it would represent:

(10+2+0+5+0+0+0+1+0+0+2+0) = 20Use whole numbers to report the total number of children served.

2) Approach B: Alternatively, the total number of children served can be calculated by writing down and adding up all of the unique names of children who attended the child care centre during the period from April 1, 2015 to March 31, 2016.

Please do not double count the children that left the centre and came back later on in the same year as you are required to report the 'unduplicated' total number.

#### 3. How to calculate the total number of families served

The total number of families served is the sum of all newly enrolled families during the interim period. The table on Page 6 does not include data to calculate the number of families served, but it follows the same basis to calculate the number of children served using either approach A or approach B.

## 4. How to calculate the Full-time equivalency (FTE) of staff

The full-time equivalency of staff is the numerical representation of the time that staff spends working in comparison to a standard work week. It is based on a minimum of 35 hours per week but you should use the standard work week applicable to your First Nation. In order to calculate the FTE for all staff you add up each staff's FTE:

FORMULA = # of hours scheduled to work for each staff/ # of hours in a standard work week

#### **EXAMPLE:**

Let's assume that you are providing wage subsidy to three staff and they work the following number of hours:

- Staff # 1 = 40 hours per week
- Staff # 2 = 20 hours per week
- Staff # 3 = 45 hours per week

In this example, the standard work week is 40 hours per week for each of the 3 staff members

Here is how each individual staff member's FTE is calculated:

- Staff # 1 = 40 hours scheduled to work ÷ 40 hours standard work week = 1.00
   FTE
- Staff # 2 = 20 hours scheduled to work ÷ 40 hours standard work week = 0.50
   FTE
- Staff # 3 = 45 hours scheduled to work ÷ 40 hours standard work week = 1.00
   FTE\*

\*For Staff #3, the actual FTE is 1.13 (45hrs/40hrs) however, the FTE can NEVER exceed 1.0 per person.

Answer: The total FTE for the 3 staff is (1.0 FTE + 0.50 FTE + 1.00 FTE) = 2.50

#### 5. How to calculate the number of licensed centres funded

The total number of licensed centres funded is the sum of all centres that received Health and Safety Funding or Small Water Works Funding from April 1, 2015 to March 31, 2016. If your First Nation does not receive any funding for any of these detail codes, please report 0.

# 6. How to calculate the number of participants supported

The number of participants supported is a data element that is part of the reporting on A405 – Supervisor Network – Capacity expenditures. It is the number of child care staff that received funding to participate in network meetings or engage in professional development activities from April 1, 2015 to March 31, 2016.

# Step #2 Schedule 2.1 – Staffing Schedule

#### **Purpose**

Schedule 2.1 captures the number of FTEs, salaries and benefits of staff performing duties under various detail codes. These staff members MUST BE employees of your First Nation or Transfer Payment Agency as Schedule 2.1 only captures staffing under a direct delivery service model. In this schedule, include all staffing expenditures - even if funded from other sources and not fully subsidized by the ministry.

## **How to Complete**

Under SUBMISSION INPUT AND QUERY, INPUT AND RESULTS, select:

"Schedule 2.1 – Staffing Schedule (Direct Delivery of Services)"

The following detail codes will be reported in Schedule 2.1:

- 1. A370 Fee Subsidy
- 2. A377 Special Needs Resourcing
- 3. A402 Ontario Works Formal
- 4. A404 Transformation

The schedule is divided into the following two sections:

- 1. Program Staff Staff necessary to deliver child care programs and services such as teachers, resource teachers, teacher aides, cooks, and bus drivers.
- 2. Program Administration Staff Staff such as supervisors, administrative staff and finance clerks.

Complete the following fields for each applicable service directly provided by your First Nation or Transfer Payment Agency:

- Description of Program Staff: Enter the position title of the individuals.
- Number of Staff (# of Individuals in Each Position): Enter the number of individuals for each position. It does not matter if staff members are full-time or part-time; only whole numbers can be entered (no decimals).
- Number of Full-Time Equivalency (FTE): Enter the FTE of each staff by using the following calculation:
- FORMULA = # of hours scheduled to work per week for each staff/ # of hours in a standard work week

- Salaries: Include payments to all full-time, part-time, temporary, occasional, summer or other employees. Included in this account line are premium pay, overtime pay, vacation pay, and other direct monetary compensation paid to employees. Ensure that you have not included benefits, Wage Subsidy, or Wage Enhancement in this column. Wage Subsidy is to be reported on schedule 2.3 and Wage Enhancement is to be reported on schedule 4.3.
- Total Expenditures for Supply and/or Relief Program Staff: Examples of expenditures to be included in this line are wages for supply/relief staff.
- Total Benefits Expenditure per Program for all Staff Listed: This line includes mandatory benefits (e.g. CPP, EI, and EHT), benefit plan costs (e.g. ADD, LTD, extended health, dental) as well as other benefits (e.g. WSIB, maternity top-up).
   Benefits are reported in aggregate in the "Benefits Subtotal" columns for program and program admin staff.

You can complete Schedule 2.1 using one of the following two methods:

- 1. Manual Calculation
- 2. Wage Subsidy Calculation Tool

#### **Method 1: Manual Calculation**

- You have 1 full-time salaried employee (Employee #1) who earns \$32,000 a year
- You also have 1 part-time hourly employee (Employee #2) who earns \$11 per hour and works 20 hours per week
- The standard working hours per week in this scenario is 35 hours

#### Calculate the FTE for each employee:

- Employee #1 FTE = 1.00
- Employee #2 FTE = 0.57 (20 hours per week ÷ 35 hours standard work week)
- Calculate the part-time/hourly employee's salary: Employee #2 Salary = \$11,400
   (\$11 per hour X 20 hours per week X 52 weeks)

| Position                        | # of Staff | FTE  | Salary   |
|---------------------------------|------------|------|----------|
| Employee #1: Full-Time<br>Staff | 1          | 1.00 | \$32,000 |
| Employee #2: Part-Time<br>Staff | 1          | 0.57 | \$11,440 |

## Method 2: Wage Subsidy Calculation Tool

Please contact your assigned financial analyst if you would like a copy of the Wage Subsidy tool.

This method may be used for employees that receive wage subsidy. This method is the same, regardless of the allocation option selected within the tool.

If using this method, please ensure that within this schedule you also report employees who do not receive wage subsidy and are not reflected in the tool.

- Under the "Description" column, enter the position title of the individuals as per the "Staff Position" column in the tool.
- Under the "Number of Staff" columns, enter the number of individuals as per the above calculation method under the applicable detail code.
- Under the "Number of FTE" columns, enter the full-time equivalency of individuals as per the "FTE" column in the tool under the applicable detail code.
- Under the "Salaries" columns, enter the salary costs of the individuals. The salary
  costs for the purposes of Schedule 2.1 can be found in the "Salary before Wage
  Subsidy" column of the tool. The benefits cost are taken from this same column
  of the tool, benefits line. Again, ensure that the salaries and benefits are reported
  under the applicable detail code.

#### Hints

- The Number of Staff and the Salary amount must be entered as whole numbers; NO decimal places.
- Wage Subsidy salaries and benefits are to be reported on schedule 2.3, NOT schedule 2.1.
- Staff FTE must be entered with 2 decimal places.
- Staff FTE cannot be greater than the number of staff. An ERROR message will
  appear if this is the case and the ERROR must be resolved to be able to promote
  your EFIS file to "Active".

<sup>\*</sup> The total of the "Wage Subsidy" column is to be entered on Schedule 2.3, top row, under A392 Wage Subsidy and/or A404 Transformation, as applicable.

# **Step #3 Schedule 2.3 – Total Gross Expenditures**

## **Purpose**

Schedule 2.3 captures information on gross expenditures for child care programs. Gross expenditure is defined as total expenditures without factoring in Ministry funding, Band contributions or other offsetting revenues.

## How to complete

Under SUBMISSION INPUT AND QUERY, INPUT AND RESULTS, select:

"Schedule 2.3 – Schedule of Total Gross Expenditures"

In Schedule 2.3, include all expenditures even if funded from other sources and not fully subsidized by the Ministry. This Schedule is comprised of the following expenditure categories:

- 1. Salaries and Benefits \*\*\*
- 2. Adverting and Promotion
- 3. Building Accommodation
- 4. Program Supplies Equipment and Furnishings
- 5. Purchase of Services
- 6. Travel
- 7. Services, Supplies and Technology
- 8. Staff Training
- 9. Purchased Professional Services Client
- 10. Purchased Professional Services Non-Client
- 11. Transformation Special Needs Resourcing (SNR)
- 12. Transformation Play Materials and Equipment
- 13. Transformation IT Upgrades

#### **Gross Expenditures: Definitions & Examples**

| Category   | Definition                                                                                                    | Examples of Expenditures |
|------------|----------------------------------------------------------------------------------------------------|--------------------------|
| Salaries & | Automatically pre-populated from Schedule 2.1 for A370 – Fee Subsidy, A377 – Special Needs Resourcing, A402 – Ontario |                          |

<sup>\*\*\*</sup> It is not necessary to report staffing costs for Fee Subsidy, SNR, OW – Formal, and Transformation on Schedule 2.3 as these salaries and benefits will automatically carry-forward from Schedule 2.1.

| Category                  | Definition                                                                                                    | Examples of Expenditures                                                                                                    |
|---------------------------|----------------------------------------------------------------------------------------------------|----------------------------------------------------------------------------------------------------|
| Benefits                  | Works-Formal, and A404 – Transformation. Please enter salaries and benefits for A392 – Wage Subsidy and A394 – Pay Equity Union Settlement. |                                                                                                    |
| Advertising & Promotion   | Costs incurred by the First Nation Day Care Centre for any promotion, publicity and/or dissemination of information.                        | <ul> <li>Promotional pamphlets, posters, pictures, advertisements, radio and TV announcements, TV or radio scripts, and annual reports,</li> <li>Annual meetings, including refreshments, fees paid for a speaker, travel expenses of a speaker, printing and mailing of invitations, and advertising of the meeting,</li> <li>Educational and promotional events and all other promotional and publicity costs, and</li> <li>Nominal awards given to staff members or volunteers, awards for outstanding distinction in the field in which the First Nation works.</li> </ul> |
| Building<br>Accommodation | All costs related to the building space or facilities occupied by the First Nation Day Care Centre and the surrounding grounds.             | Rental of space used in rendering service to its clients including administrative buildings, offices and garage facilities (if this rental includes the cost of heat, water, light, property                                                                                                    |

| Category | Definition | Examples of Expenditures                                                                                                    |
|----------|------------|----------------------------------------------------------------------------------------------------|
|          |            | taxes, and other related costs, the entire sum is reported)  The cost of any of the following, unless the cost of one or more of them is included in the rent: heating, fuel, water, gas, or electricity  Building repairs and the cost of materials for such repairs, the cost of maintaining fences and roads on the property and repair or maintenance of furnaces and boilers  Janitor supplies: soaps, detergents, disinfectants, and supplies for washrooms such as paper towels, toilet paper, soap, light bulbs  Window washing, gardening, removing waste, garbage, rubbish and other contracts for cleaning or building maintenance  Building equipment and fixtures purchased not exceeding \$1,000 per item (the cost of an item or any components making up the whole item not exceeding \$1,000 in a fiscal year)  Dry cleaning and laundering of draperies, |

| Category                                  | Definition                                                                                               | Examples of Expenditures                                                                                                    |
|-------------------------------------------|----------------------------------------------------------------------------------------------------|----------------------------------------------------------------------------------------------------|
|                                           |                                                                                                    | rugs, furniture, and employee protective clothing  Repair or maintenance of furniture  Repair or maintenance of building equipment such as lawn mowers and small equipment used in maintaining the building and grounds  All insurance costs for premises, furnishings and equipment (excludes Directors and Officers Liability and Professional Malpractice Insurance which is reported in Miscellaneous and auto insurance for owned and leased vehicles which is reported in travel) |
| Program Supplies, Equipment & Furnishings | All costs incurred by the First Nation Day Care Centre for the delivery of programs directly to clients. | Program supplies used by staff to carry out programs (e.g. play therapy supplies, testing supplies, specialized/adaptive equipment and supplies to support children with special needs, where the expenses are not particular to an individual client, but rather for a group of clients). The cost of maintenance and repairs of program                                                                                                    |

| Category                              | Definition                                                                                                    | Examples of Expenditures                                                                                                    |
|---------------------------------------|----------------------------------------------------------------------------------------------------|----------------------------------------------------------------------------------------------------|
|                                       |                                                                                                    | equipment and furnishings  NOTE: Do not include items that become the personal property of a child.                                                                                                    |
| Purchase of<br>Services               | These are costs incurred by the F through a purchase of service agr where that agency provides the se administrative functions. The amount and Safety as well as for Transfor reported to the Ministry, will be au 2.3. | reement with an external agency ervice, except for those related to bunts that you spent for Health                                                                                                    |
| Travel                                | Travel costs incurred by volunteers and staff.                                                                                                    | <ul> <li>Allowances per kilometre for use of personal automobiles</li> <li>Bus, train, taxi or air travel costs</li> <li>Parking fees</li> <li>Costs of repairing and maintaining leased or owned vehicles</li> <li>Paid auto insurance</li> <li>Other travel related incidental costs including meals and accommodation</li> <li>Travel costs related to training and conferences</li> </ul> |
| Services,<br>Supplies &<br>Technology | Costs incurred by the First<br>Nation Day Care Centre in its<br>general administrative<br>operation.                                                                                                    | Postage and stationery     (excluding amounts used     in a promotional     campaign, which should     be reported in Advertising                                                                                                    |

| Category       | Definition                                                                                                    | Examples of Expenditures                                                                                                    |
|----------------|----------------------------------------------------------------------------------------------------|----------------------------------------------------------------------------------------------------|
|                |                                                                                                    | <ul> <li>and Promotion)</li> <li>Telephone service costs and other communication costs</li> <li>Courier services</li> <li>Office equipment and furnishings purchases not exceeding \$1,000 (of an item or any component making up the whole item not exceeding \$1,000 in a fiscal year)</li> <li>The purchase price calculators, computers and components, communication systems or equipment, office desks and other office furniture, whether as additions or replacements not exceeding \$1,000</li> <li>The cost of cleaning and repairing computers and components, communication systems or equipment, office desks and furniture, or the cost of contracts for such maintenance</li> </ul> |
| Staff Training | All costs incurred by the First<br>Nation Day Care Centre in the<br>recruitment and education of<br>volunteers, board members and<br>staff. | <ul> <li>Training and conference registration expenses</li> <li>The cost of reference books and periodicals supplied by the First Nation</li> <li>Other training education</li> </ul>                                                                                                    |

| Category                                       | Definition                                                                                          | Examples of Expenditures                                                                                                    |
|------------------------------------------------|----------------------------------------------------------------------------------------------------|----------------------------------------------------------------------------------------------------|
|                                                |                                                                                                    | and conference expenses incurred including training and library equipment  • Costs related to the recruitment of staff and volunteers (including advertising)                                                                                                    |
| Purchased<br>Professional<br>Services - Client | Costs incurred by the First Nation Day Care Centre in purchasing professional services for clients. | <ul> <li>Legal and related worker fees for services rendered to clients</li> <li>Any other client related purchased service. For example: consultation costs, interpretation and translation costs, dietetic or play therapy services, tutoring costs, additional non-medical services provided to a client, other client related purchased professional service expenses</li> <li>HINTS:</li> <li>Non-Case/client-related professional services are</li> </ul> |
|                                                |                                                                                                    | professional services are reported in Purchase of Service - Non client.  2) Purchase – professional services (client) should only be used for a purchase of service from an organization that is not your own.                                                                                                    |
| Purchased                                      | Costs incurred by the First                                                                         | Fees paid for                                                                                                    |

| Category                                  | Definition                                                                                                    | Examples of Expenditures                                                                                                    |
|-------------------------------------------|----------------------------------------------------------------------------------------------------|----------------------------------------------------------------------------------------------------|
| Professional<br>Services – Non-<br>Client | Nation Day Care Centre in purchasing non-client related professional services for which the First Nation itself does not employ staff. | administrative or corporate legal work and court costs  Audits of the First Nation books including fees paid to data centers for bookkeeping services  Financial administrative program and information systems as well as other management advisory services provided by management consultants  The costs of other professional services purchased on a fee-forservice basis (i.e. bank payroll services, architectural and engineering fees, medical and related consultant fees – non-case/client-related assignments, fees paid to organizations for temporary clerical help and other contract services purchased). |
|                                           |                                                                                                    | HINTS:                                                                                                    |
|                                           |                                                                                                    | 1) Salaries for regular bookkeeping services should be reported in account Salaries and Wages if the bookkeeper is an employee of the First Nation. Services for building maintenance and                                                                                                    |

| Category                                         | Definition                                                                                                    | Examples of Expenditures                                                                                                    |  |  |
|--------------------------------------------------|----------------------------------------------------------------------------------------------------|----------------------------------------------------------------------------------------------------|--|--|
|                                                  |                                                                                                    | repairs, or other building upkeep, such as housekeeping should be charged to Building Accommodations.  Services related to public relations should be charged to Advertising and Promotion.  2) Purchase – professional services (non-client) should only be used for a purchase of service from an organization that is not your own.                                                                            |  |  |
| Transformation  - Special Needs Resourcing (SNR) | Transformation funding is ongoing funding to support program viability and quality and assists with the transformation of child care in First Nation communities. Child Care Transformation funding may be used to cover expenses related to Special Needs Resourcing | <ul> <li>Provision of staff, equipment, supplies or services to support children with special needs.</li> <li>Hire or acquire the services of a resource teacher/consultant or supplemental staff where necessary.</li> <li>Provide training for staff working with children with special needs.</li> <li>Purchase or lease specialized equipment and supplies to support children with special needs.</li> </ul> |  |  |
| Transformation  – Play Materials and Equipment   | Cost of purchasing play-based materials and equipment for child care programs                                                                                                    | Cost of creating indoor and outdoor spaces that invite children to investigate, imagine, think, create, solve problems, collaborate, communicate and make                                                                                                    |  |  |

| Category                      | Definition                                                         | Examples of Expenditures                                                                                                    |  |  |
|-------------------------------|--------------------------------------------------------------------|----------------------------------------------------------------------------------------------------|--|--|
|                               |                                                                    | meaning from their experiences. Consider providing interesting and open-ended materials that children can use in many ways.  Cost of creating environments that support children's connections to the natural world. Consider programs where they can engage in vigorous physical play in natural outdoor spaces and playgrounds that present manageable levels of challenge. Examples may include creating a natural playground space or adding a sandbox to the outdoor play area.  Play-based material and equipment funding may also be used to purchase non- consumable supplies/equipment that supports the regular operation of the child care program (e.g. kitchen supplies).  Play-based material and equipment funding may also be used for minor renovations, such as lowering sinks/countertops to provide easier access for children to wash their hands. |  |  |
| Transformation  – IT Upgrades | Cost of IT upgrades that help facilitate internet connectivity for | <ul> <li>IT upgrades to support<br/>the purchase of IT<br/>equipment that enables</li> </ul>                                                                                                    |  |  |

| Category | Definition                   | Examples of Expenditures                                                 |
|----------|------------------------------|--------------------------------------------------------------------------|
|          | child care business purposes | child care staff to connect<br>to the internet for<br>business purposes. |

# **Step #4 Schedule 2.4 – Adjusted Gross Expenditures**

#### **Purpose**

Schedule 2.4 captures information on revenues that offset the reported gross expenditures on schedule 2.3 to bring the expenditures to an adjusted gross expenditure basis. Include all revenue amounts above the 20% legislated cost-share requirement if the revenue is being used to offset Ministry funded child care program costs.

#### **How to Complete**

Under SUBMISSION INPUT AND QUERY, INPUT AND RESULTS, select:

"Schedule 2.4 – Schedule of Adjusted Gross Expenditure"

You must enter both the type/source and the amount of revenue in Schedule 2.4. All items entered in this Schedule MUST be negative values.

#### Parental Contribution

In this row, enter any parental contributions for subsidized child care spaces where the parents are paying some user fees to subsidize the cost of child care. If you do not charge parents any fees then this row will remain blank. Please enter the applicable amounts as negative values.

#### Parent Full Fee

In this row, enter any parental contributions for child care spaces where the parents pay the entire cost of the space (i.e. not supported by Ministry funding). Please enter the applicable amounts as negative values.

## Other Offsetting Revenue

In these three rows, enter all other offsetting revenues, where applicable. This would include items such as: contributions from the First Nation in excess of the legislated provincial cost sharing requirement, and funds received from federal child care initiatives, but NOT the federal government 20% cost share contribution.

# **Step #5 Schedule 3.1 – Entitlement Calculation**

## Purpose

Schedule 3.1 shows the funding entitlement. It takes into consideration the level of expenditure and the financial flexibility policy. It calculates the funding entitlement and summarizes the funding entitlement.

#### **How to Complete**

Under SUBMISSION INPUT AND QUERY, INPUT AND RESULTS, select:

"Schedule 3.1 - Entitlement Calculation"

\*\*There is no data entry required on this schedule as all the required data is prepopulated from other schedules in the submission.

Important Note: If the Total Child Care Entitlement is lower than the total Ministry Allocation, you must open the "Summary of Entitlement" tab and select "Yes" where asked "Are you willing to proceed based on the recovery amount above?"

If you do not select "Yes" an error message will be displayed in the Errors report page, which will prevent you from promoting your submission. Therefore, if there is a Ministry Allocation Recovery, confirm that the information entered in the submission is correct and clear the error warning by selecting "Yes".

#### Important!

 Once you have reviewed the Entitlement Calculation, one copy of Schedule 3.1 – Summary of Entitlement, Certificate and Schedule 2.3 as "Recipient Active Version" must be printed from Reports, signed and sent to the Ministry of Education

#### **Financial Flexibility:**

First Nations have in-year flexibility to realign funds between detail codes to meet service needs and address volume and caseload pressures. First Nations must identify the realignment of funding in their applicable financial reporting submissions (refer to the Ontario Child Care Business Practice, Service and Funding Guideline – Section 4 for more details).

Funding between detail codes can be realigned as follows:

| Special Needs Resourcing (A377)                                                         | Wage Subsidy (A392)                                                                                                    |  |  |
|-----------------------------------------------------------------------------------------|----------------------------------------------------------------------------------------------------|--|--|
| Transferable to Wage Subsidy (A392) and Supervisor Network and Capacity Building (A405) | Transferable to Special Needs<br>Resourcing (A377)                                                                                                    |  |  |
| Ontario Works Formal (402)                                                              | Ontario Works Formal (403)                                                                                                    |  |  |
| Transferable to Ontario Works Formal (403)                                              | Transferable to Ontario Works<br>Formal (402)                                                                                                    |  |  |
| Supervisor Network and Capacity Building (A405)                                         | Transformation Funding (A404)     SNR, wage subsidy, fee subsidy, IT, played-based material and equipment  Transferable to Supervisor Network and Capacity Building (A405) |  |  |

Detail Codes with NO Financial Flexibility – Funds may NOT be transferred out of or into the following detail codes:

- Child Care Regular Subsidies (A370)
- Repairs and Maintenance (A375)
- Pay Equity Union Settlement (A394)
- Wage Enhancement/Home Child Care Enhancement Grant (A406)
- Small Water Works Child Care (A515)

NOTE: There is no financial flexibility between child care and family support program funding.

# **Step #6 Schedule 4.2 – Transition Funding Annual Usage**

## **Purpose**

\*\*Only complete this schedule if your First Nation or Transfer Payment Agency received transition funding in 2012-13.

Schedule 4.2 captures the annual usage of the one-time transition funding provided to some First Nations or Transfer Payment Agencies during the 2012-13 fiscal year.

## **How to Complete**

Under SUBMISSION INPUT AND QUERY, INPUT AND RESULTS, select:

"Schedule 4.2 – Transition Funding Annual Usage"

- Most of this schedule is pre-populated, with only one input cell. You are required to input the amount of this transition funding that you have used in the 2015-16 fiscal year.
- The "Usage in 2015-16" (as entered) is deducted from the "Transition Funding Balance at April 1, 2015" to determine the available "Transition Funding Balance at March 31, 2016".
- See example below of Schedule 4.2:

|                                                          | Financial Statements No Detail Code No Subcategory |
|----------------------------------------------------------|----------------------------------------------------|
| Transition Funding Received in 2012-13                   | 54,600                                             |
| Transition Funding Balance April 1st, 2015               | 39,762                                             |
| Usage in 2015-16                                         | 35,000                                             |
| Transition Funding Balance March 31 <sup>st</sup> , 2016 | 4,762                                              |

# Step #7 Schedule 4.3 – Wage Enhancement

## **Purpose**

Schedule 4.3 captures information regarding Wage Enhancement (WE) and Home Child Care Enhancement Grant (HCCEG). The purpose of the 2015-16 wage enhancement funding is to support a wage increase of up to \$1 per hour plus benefits to eligible Registered Early Childhood Educators (RECEs) and other child care program staff working in licensed child care. In addition, the 2015-16 Home Child Care Enhancement Grant (HCCEG) will support an increase of up to \$10 per day for eligible home child care providers. Please refer to the guideline for eligibility requirements.

The schedule consists of 4 tabs:

- 1. CC Centres and Home Visitors
- 2. PHDC Providers
- 3. WE Allocation Summary
- 4. WE Administration Allocation

#### **How to Complete**

Under SUBMISSION INPUT AND QUERY, INPUT AND RESULTS, select:

"Schedule 4.3 – Wage Enhancement Allocation Summary"

#### Tab 1 – CC Centres and PHDC Visitors:

#### Number of FTE

Report the number of FTE for centre-based positions and PHDC home visitors receiving a full wage enhancement (e.g. staff whose wages were less than \$25.27 per hour as of December 31, 2014) along with the wage enhancement salaries and benefits components.

Also report the number of FTE for centre-based positions and PHDC home visitors receiving a partial wage enhancement (e.g. staff whose wages were more than \$25.27 per hour but less than \$26.27 per hour as of December 31, 2014) along with the wage enhancement salaries and benefits.

#### Salaries and Benefits

First Nations are also required to input the actual wage enhancement disbursement to staff for the period of January 1, 2015 to March 31, 2016 related to ministry provided

funds only. The salary component and benefit component must be reported separately. Please note that the ministry will only fund up to a maximum of 17.5% benefits on any one dollar paid out for wage enhancement, which is consistent with how benefits were calculated on the application form. As such, the benefits paid by the First Nation cannot exceed 17.5% of the salary component for any staffing category.

#### Tab 2 - PHDC Providers

#### Number of Providers

Report the number of PHDC providers receiving a full HCCEG of \$10 per day (e.g. staff whose daily compensation was less than \$252.70 as of December 31, 2014 and served the equivalent of 2 full time children or more enrolled in their program who have been assigned to them by a licensed home child care agency) along with the requested wage enhancement dollar amount.

Also report the number of PHDC providers receiving a partial HCCEG of \$5 per day (e.g. staff whose daily compensation was less than \$126.32 as of December 31, 2014 and served the equivalent of less than 2 full time children assigned to them by a licensed home child care agency) along with the requested wage enhancement dollar amount.

#### **HCCEG Amounts**

First Nations are also required to input the actual HCCEG disbursement to home providers for the period of January 1, 2015 to March 31, 2016 related to ministry provided funds only.

#### Tab 3 – Wage Enhancement Allocation Summary

This tab summarizes the 2015-16 allocation for wage enhancement and calculates the total 2015-16 wage enhancement entitlement. The final wage enhancement entitlement will be linked to Schedule 3.1.

Input the number of licensed child care programs (i.e. Centre-based and PHDC) that received wage enhancement/HCCEG funding to support a wage increase of up to \$1 per hour in 2015-16, including 17.5 percent benefits for eligible child care staff or an increase of up to \$10 per day in 2015-16 for home child care providers

#### **Tab 4- WE Administration Allocation**

Input the following data in this tab:

- a) Administration of Wage Enhancement (Ongoing)
- b) Administration of Wage Enhancement (One Time)
- c) Other Child Care Program Expenses: The Ministry is providing the flexibility to utilize any unused 2015-16 wage enhancement administration funding on child care program expenses and NOT child care administration expenses. First Nations are to record the amount of wage enhancement administration used for child care operating expense in the line Other Child Care Program Expenses AND Schedule 2.3 and 2.4 (under gross expenditures and other offsetting revenues). Please refer to the example below.

#### **EXAMPLE**

In the example below, assume that \$2,000 of wage enhancement administration funding was used for child care program supplies equipment and furnishings expenditure. Follow these 3 steps to report the amount in EFIS:

- 1. Include that \$2,000 expenditure in Schedule 4.3 under the "WE Administration Allocation" tab as "Other Child Care Program Expense".
- 2. Subsequently, \$2,000 should be reported in Schedule 2.3 as gross expenditures under Program Supplies Equipment and Furnishings.
- 3. Lastly, (\$2,000) should be reported as offsetting revenue in Schedule 2.4.

#### Schedule 4.3

| CC Centres and Home Visitors PHDC Providers WE Allocation Summary WE Administration Allocation |                                 |  |  |  |
|------------------------------------------------------------------------------------------------|---------------------------------|--|--|--|
|                                                                                                | Financial Statements            |  |  |  |
|                                                                                                | Wage Enhancement Administration |  |  |  |
|                                                                                                | No SubCategory                  |  |  |  |
| WAGE ENHANCEMENT ADMINISTRATION ALLOCATION                                                     |                                 |  |  |  |
| Ministry Allocation                                                                            |                                 |  |  |  |
| Administration of Wage Enhancement - Ongoing                                                   |                                 |  |  |  |
| Administration of Wage Enhancement - One Time                                                  |                                 |  |  |  |
| Other Child Care Program Expenses                                                              | 2,000                           |  |  |  |
| ☐ Total Wage Enhancement Administration Usage                                                  | 2,000                           |  |  |  |
| Wage Enhancement Administration Balance                                                        | 0                               |  |  |  |

## Schedule 2.3

|                    |                                               | A370 - Fee Subsidy |
|--------------------|-----------------------------------------------|--------------------|
| Gross Expenditures | Salaries and Benefits                         |                    |
|                    | Advertising and Promotion                     |                    |
|                    | Building Accommodation                        |                    |
|                    | Program Supplies Equipment and Furnishings    | 2,000              |
|                    | Purchase of Services                          |                    |
|                    | Travel                                        |                    |
|                    | Services, Supplies and Technology             |                    |
|                    | Staff Training                                |                    |
|                    | Purchased Professional Services - Client      |                    |
|                    | Purchased Professional Services - Non Client  |                    |
|                    | Transformation - Special Needs Resourcing     |                    |
|                    | Transformation - Play materials and equipment |                    |
|                    | Transformation - IT upgrade                   |                    |
|                    | ☐ Total Cost SubCategory                      | 2,000              |

# Schedule 2.4

|                               |                | Offsetting Revenues Descrip | otion | A370 - Fee Subsidy |
|-------------------------------|----------------|-----------------------------|-------|--------------------|
| -                             |                |                             |       |                    |
| Gross Expenditures            | No SubCategory |                             | .::   | 2,000              |
|                               |                |                             |       |                    |
| Parental Contribution         | No SubCategory |                             |       |                    |
|                               |                |                             |       |                    |
| Parent Full Fee               | No SubCata     |                             |       |                    |
|                               |                | Wage Enhancement            |       |                    |
| Offsetting Revenues 1         | No SubCategory | Administration Funding      | .::   | (2,000)            |
|                               |                |                             |       |                    |
| Offsetting Revenues 2         | No SubCategory |                             | .::   |                    |
|                               |                |                             |       |                    |
| Offsetting Revenues 3         | No SubCategory |                             | .::   |                    |
|                               |                |                             |       |                    |
| ☐ Adjusted Gross Expenditures | No SubCategory |                             |       | 0                  |

# Step #8 Review of Submission – Errors, Warnings, Data Analysis & Review

#### **Purpose**

\*\*There is no data entry required in any of these schedules. Please review the analysis and correct any inconsistencies prior to promoting your submission to active.

#### **How to COMPLETE**

Under SUBMISSION INPUT AND QUERY, INPUT AND RESULTS, select:

"Data Analysis and Review" and "Errors and Warnings" (Errors and Warnings are displayed as separate expandable lists)

The last 3 schedules are as follows:

- Error Messages Error messages show areas that must be fixed before you can submit in EFIS 2.0. You cannot submit your EFIS file with outstanding error messages. In the Errors form, follow-up on all items where "Yes" is identified for errors. Cells that contain errors will be highlighted in RED. Expand the "Description" column for more details.
- 2. Warning Messages Unlike error messages, you can still promote your submission to active if you have outstanding warning messages, but you must follow-up or provide an explanation on all items where "Yes" is identified for warnings. Cells that contain warnings will be highlighted in RED. Expand the "Description" column for more details.
- 3. Data Analysis & Review The Data Analysis & Review form calculates the staffing-to-children ratio for special needs resourcing as well as the average daily fee subsidy cost per child for the various detail codes. We encourage you to review the calculated amounts to ensure they are reasonable.

# **Step #9 Guideline Adherence**

## **How to Complete**

Under SUBMISSION INPUT AND QUERY, INPUT AND RESULTS, select:

"Guideline Adherence"

Prior to promoting your EFIS 2.0 file for submission to the Ministry, you must attest to the following:

- You are in compliance with the service agreement in effect between the Recipient and the Ministry of Education;
- You have incurred the expenditures reported in this submission as to be reflected in the audited financial statements; and
- You have provided the level of service indicated in the data summary as per the service agreement

To do so, select "YES" in the "Guideline Adherence Confirmation" row.

\*\*If "NO" has been selected in the Guidelines Adherence, you are NOT FULLY IN COMPLIANCE with the statements mentioned above pertaining to 1) service agreement, 2) financial summary, 3) data summary and 4) other. In this case, you must provide an explanation in the "Warning Explanation" column of the Warnings form.

# **Step #10 Submission Management**

## Purpose

The submission management area allows you to validate your file and promote it to active for submission to the Ministry.

## **How to Complete**

Under "Submission Management", select Submission Management and expand the folder by clicking on the "+" sign. The folder will expand and reveal 4 task boxes:

- Version Description and Summary: This form allows you to manage the various versions of the file. Ensure the correct data is populated into the "Recipient Working Version" as this will be the file submitted to the Ministry. Enter a description to the Recipient Working Version by clicking on the field, entering text, and clicking the Save button.
- 2. Copy Data to Recipient FA Viewable Version: This process is optional and can be used if you need your Financial Analyst (FA) to review your data in the Recipient Working Version. It will copy all of your data from the "Recipient Working Version" into the "Recipient FA Viewable Version." To complete this process, choose 'Yes' from the drop down menu under "Are you sure you want to replace all data in FA Viewable Version?" and click the Save button.
- 3. Flag Submission for Approval: 'YES' must be selected in the highlighted cell to answer the question "Are you sure you want to promote the current Submission for approval?" The current submission will be the 'Recipient Working Version'.
- 4. Validate and Promote for Approval: The process to validate and promote submission for approval is as follows:
  - o Click on the file name under the header: 'Planning Unit'
  - Click on 'Actions'
  - Select 'Validate'; if the sub-status column shows "Invalid Data", you must click on 'Invalid Data' and correct the listed errors. If the sub-status column shows 'Validated', proceed to the next step.
  - Please ensure that you click on the actual file name under "Planning Unit" and that the file is highlighted.
  - Click on 'Actions'
  - Click on 'Change Status' and select 'Promote'
  - Click on 'OK'
  - The submission is promoted and flagged for the Approver. The file is now "read only" for the Modifier and the Modifier can no longer enter/edit data in the file.

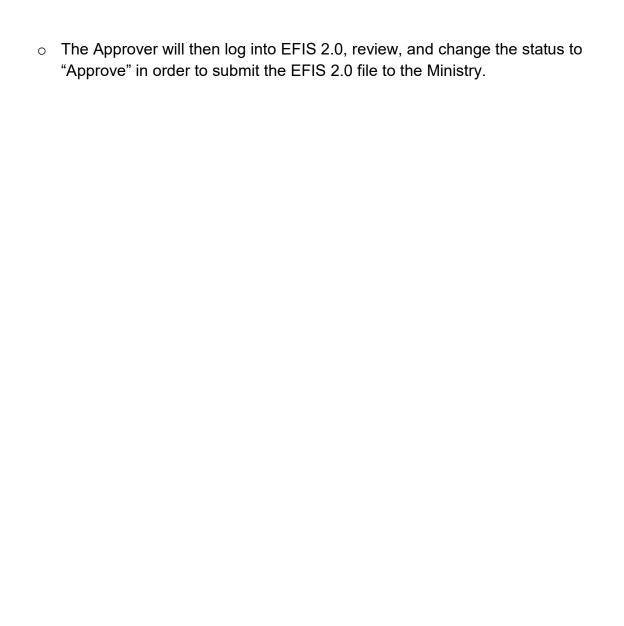

# **Reporting: Requirements and Deadlines**

After completing steps #1 - 10, the data in the submission file should be complete.

#### **CONGRATULATIONS!**

You are now required to send the Ministry ONE original signed copy of the following "Recipient Active Version" REPORTS from your active 2015-16 Financial Statements EFIS 2.0 submission:

- 1) Signed Certificate;
- 2) Signed Schedule 2.3; and
- 3) Signed Schedule 3.1 ("Summary of Entitlement" Schedule).

To print the reports, under SUBMISSION INPUT AND QUERY, REPORTS and select the reports you wish to print.

Please mail (via regular mail) the relevant forms by Friday, July 29, 2016 to:

Manager
Child Care Finance Unit
Financial Analysis & Accountability Branch
20th Floor, Mowat Block, 900 Bay Street
Toronto, Ontario
M7A 1L2

OR

Scan and e-mail your forms to:

#### childcarefunding@ontario.ca

Once a submission is approved and promoted to 'Active' status, your entity has formally submitted their 2015-16 Financial Statements - EFIS 2.0 file to the Ministry of Education.

#### **Review Process: Financial Statements & EFIS Submission**

After your EFIS 2.0 file has been approved and promoted to the 'Active' status, your assigned Financial Analyst from the Child Care Finance Unit will commence the review process. The Financial Analyst will create a 'FA Active Version' copy of the original submission and process any changes, if necessary, that are required following communications with the Early Years Division and your First Nation or Transfer Payment Agency. After the file has been reviewed, your Financial Analyst will send a confirmation email to your First Nation or Transfer Payment Agency informing you that the review process is officially complete.

## **Assistance: EFIS 2.0**

For EFIS 2.0 log-in and access assistance, please contact:

EFIS Support at: (416) 326-8307 or by e-mail at: efis.support@ontario.ca

OR

For data input assistance, please contact your assigned Financial Analyst. For the most current listing of financial analysts, please refer to the Financial Analysis & Accountability Branch (FAAB) website at the following link:

https://efis.fma.csc.gov.on.ca/faab/Contact%20Us/First%20Nation%20FAAB%20Child%20Care%20Contact%20List%20 1%20April%202016.pdf